# **SMARC-FiMX6-ANDROID-N7.1.2-2.0.0**

#### **On this page:**

- [Building Freescale/Embedian's Android N7.1.2\\_2.0.0 BSP Distribution](#page-0-0)
- **[Introduction](#page-0-1)**
- [Generating SSH Keys](#page-0-2)
	- [Step 1. Check for SSH keys](#page-0-3)
	- [Step 2. Generate a new SSH key](#page-1-0)
	- [Step 3. Add your SSH key to Embedian Gitlab Server](#page-1-1)
- [Overview of this document](#page-1-2)
- [Hardware Requirement](#page-2-0)
	- [Host \(PC\) setup requirements](#page-2-1)
		- [Install required packages on host PC](#page-2-2)
		- **[Install the OpenJDK](#page-2-3)**
- [Obtain Source Code](#page-2-4)
	- [Get NXP's Android Release Package](#page-2-5)
	- [Download Google Android Nougat N7.1.2\\_r9](#page-3-0)
	- [Clone Embedian's U-Boot and Linux kernel sources](#page-3-1)
	- [Apply all the i.MX Android patches with Freescale i.MX6 support](#page-3-2)
	- [Apply Embedian's i.MX6 platforms' patches](#page-4-0)
- [Build Android Images](#page-4-1)
	- [Switching from eMMC build to SD card build](#page-4-2)
	- [Images created by the Android build for Embedian SMARC-FiMX6 system](#page-5-0)
- [Setup Bootloader](#page-5-1)
	- **[Install Bootloader](#page-6-0)** 
		- [If SPI NOR Flash is not empty \(Factory Default\)](#page-6-1)
		- [If SPI NOR Flash is empty](#page-6-2)
- [Setup SD card](#page-7-0)
- [Setup eMMC](#page-7-1)
	- [Use MFG Tools v2](#page-7-2)
	- [Use a Ubuntu 14.04 Bootable SD card](#page-7-3)
	- [Use USB Fastboot](#page-7-4)
- [Android Recovery Mode](#page-8-0)
	- **[Enter board in Android Recovery mode](#page-8-1)**
	- **[Update Android Firmware](#page-8-2)** 
		- [Generate OTA Packages](#page-8-3)
		- **Install OTA Packages to device**
- **[Manual Operations](#page-9-0)**
- [Build boot.img](#page-9-1)
	- [Toolchain setup for manual build kernel and U-Boot](#page-9-2)
	- [Manual build Bootloader](#page-9-3)
	- [Manual build Android Linux Kernel and modules](#page-10-0)

## <span id="page-0-0"></span>**Building Freescale/Embedian's Android N7.1.2\_2.0.0 BSP Distribution**

**Eric Lee**

version 1.0a, 6/15/2018

## <span id="page-0-1"></span>**Introduction**

This document describes how to build and deploy Android Nougat on the SMARC-FiMX6. It is based on NXP's IMX6\_N7.1.2\_2.0.0-ga ANDROID release.

## <span id="page-0-2"></span>**Generating SSH Keys**

In order to download u-boot and kernel from Embedian. We recommend you use SSH keys to establish a secure connection between your computer and Embedian Gitlab server. The steps below will walk you through generating an SSH key and then adding the public key to our Gitlab account.

### <span id="page-0-3"></span>**Step 1. Check for SSH keys**

First, we need to check for existing ssh keys on your computer. Open up Git Bash and run:

```
\text{d} \sim / . \text{ssh}$ ls
# Lists the files in your .ssh directory
```
Check the directory listing to see if you have a file named either id\_rsa.pub or id\_dsa.pub. If you don't have either of those files go to **step 2** . Otherwise, you already have an existing keypair, and you can skip to **step 3**.

### <span id="page-1-0"></span>**Step 2. Generate a new SSH key**

To generate a new SSH key, enter the code below. We want the default settings so when asked to enter a file in which to save the key, just press enter.

```
$ ssh-keygen -t rsa -C "your_email@example.com"
# Creates a new ssh key, using the provided email as a label
# Generating public/private rsa key pair.
# Enter file in which to save the key (/c/Users/you/.ssh/id_rsa): [Press enter]
$ ssh-add id_rsa
```
Now you need to enter a passphrase.

```
Enter passphrase (empty for no passphrase): [Type a passphrase]
Enter same passphrase again: [Type passphrase again]
```
Which should give you something like this:

```
Your identification has been saved in /c/Users/you/.ssh/id_rsa.
Your public key has been saved in /c/Users/you/.ssh/id_rsa.pub.
The key fingerprint is:
01:0f:f4:3b:ca:85:d6:17:a1:7d:f0:68:9d:f0:a2:db your_email@example.com
```
### <span id="page-1-1"></span>**Step 3. Add your SSH key to Embedian Gitlab Server**

#### Copy the key to your clipboard.

```
$ cat ~/.ssh/id_rsa.pub
```
ssh-rsa AAAAB3NzaC1yc2EAAABDAQABAAABAQDQUEnh8uGpfxaZVU6+uE4bsDrs/tEE5/BPW7jMAxak 6qgOh6nUrQGBWS+VxMM2un3KzwvLRJSj8G4TnTK2CSmlBvR+X8ZeXNTyAdaDxULs/StVhH+QRtFEGy4o iMIzvIlTyORY89jzhIsgZzwr01nqoSeWWASd+59JWtFjVy0nwVNVtbek7NfuIGGAPaijO5Wnshr2uChB Pk8ScGjQ3z4VqNXP6CWhCXTqIk7EQl7yX2GKd6FgEFrzae+5Jf63Xm8g6abbE3ytCrMT/jYy5OOj2XSg 6jlxSFnKcONAcfMTWkTXeG/OgeGeG5kZdtqryRtOlGmOeuQe1dd3I+Zz3JyT your\_email@example.c om

Go to [Embedian Git Server](http://git.embedian.com/). At Profile Setting --> SSH Keys --> Add SSH Key

Paste your public key and press "Add Key" and your are done.

## <span id="page-1-2"></span>**Overview of this document**

The objective of this document is to quide SMARC-FiMX6 Android developers to obtain Android N7.1.2 2.0.0 ga Nougat sources, setting up host environment, compilation and deployment.

This document contains instructions for:

- Hardware and software requirements.
- Setup the hardware.
- Setup the toolchain.
- Download & build the sources.
- Install the binaries on the SMARC-FIMX6 SOM.

## <span id="page-2-0"></span>**Hardware Requirement**

EVK-STD-CARRIER and SMARC-FiMX6.

Λ

## <span id="page-2-1"></span>**Host (PC) setup requirements**

The host development environment for Android is based on Ubuntu and Debian, please install Ubuntu version 14.04 64bit LTS [http://www.ubuntu.](http://www.ubuntu.com/download/desktop) [com/download/desktop](http://www.ubuntu.com/download/desktop) or Debian 8.4 64bit <https://www.debian.org/releases>

Do not use other Ubuntu or Debian releases, than recommended above.

### <span id="page-2-2"></span>**Install required packages on host PC**

```
$ sudo apt-get -y install git-core gnupg flex bison gperf build-essential zip curl
zlib1g-dev gcc-multilib g++-multilib 
$ sudo apt-get -y install libc6-dev-i386 lib32ncurses5-dev x11proto-core-dev
libx11-dev lib32z-dev ccache libgl1-mesa-dev libxml2-utils 
$ sudo apt-get -y install xsltproc unzip mtd-utils u-boot-tools lzop liblzo2-2
liblzo2-dev zlib1g-dev liblz-dev uuid uuid-dev android-tools-fsutils
```
### <span id="page-2-3"></span>**Install the OpenJDK**

```
$ sudo apt-get update 
$ sudo apt-get install openjdk-8-jdk
```
Update the default Java version by running:

```
$ sudo update-alternatives --config java 
$ sudo update-alternatives --config javac
```
The build machine should have at least 50GB of free space to complete the build process.

## <span id="page-2-4"></span>**Obtain Source Code**

### <span id="page-2-5"></span>**Get NXP's Android Release Package**

Go to NXP's website, download IMX6\_N7.1.2\_2.0.0\_ANDROID\_SOURCE\_BSP (filename: android\_N7.1.2\_2.0.0\_source.tar.gz) and put into your ~/downloads directory.

```
$ cd ~/downloads
$ tar xvfz android_N7.1.2_2.0.0_source.tar.gz
```
## <span id="page-3-0"></span>**Download Google Android Nougat N7.1.2\_r9**

```
$ mkdir -p ~/android/smarcfimx6/n_712_200_build 
$ cd ~/android/smarcfimx6/n_712_200_build 
$ mkdir ~/bin 
$ curl http://commondatastorage.googleapis.com/git-repo-downloads/repo > ~/bin/repo 
$ chmod a+x ~/bin/repo 
$ export PATH=~/bin:$PATH 
$ repo init -u https://android.googlesource.com/platform/manifest -b android-7.1.2_r9 
$ repo sync -j4
# clone bpt.git from google repo, and checkout to the
b7c3059e5d8c408f60222edc898ef1c229d8fc2d commit.
$ cd system/tools
$ git clone https://android.googlesource.com/platform/system/tools/bpt
$ cd bpt
$ git checkout -b n7.1.2_2.0.0-ga b7c3059e5d8c408f60222edc898ef1c229d8fc2d
```
### <span id="page-3-1"></span>**Clone Embedian's U-Boot and Linux kernel sources**

```
$ mkdir -p ~/android/smarcfimx6/n_712_200_build/bootable/bootloader 
$ cd ~/android/smarcfimx6/n_712_200_build/bootable/bootloader
$ git clone git@git.embedian.com:developer/smarc-t335x-uboot.git uboot-imx
$ cd uboot-imx
$ git checkout smarc-n7.1.2_2.0.0-ga
$ cd ~/android/smarcfimx6/n_712_200_build
$ git clone git@git.embedian.com:developer/smarc-fsl-linux-kernel.git kernel_imx
$ cd kernel_imx
```
\$ git checkout smarc-n7.1.2\_2.0.0-ga

### <span id="page-3-2"></span>**Apply all the i.MX Android patches with Freescale i.MX6 support**

```
$ cd ~/android/smarcfimx6/n_712_200_build
Assume you have extraxted the i.MX Android release package to
/opt/android_N7.1.2_2.0.0_source.
$ source source /opt/android N7.1.2 2.0.0 source/code/N7.1.2 2.0.0/and patch.sh
**** Invoke ". and_patch.sh" from your shell to add following functions to your
environment:
****-- c_gotop: Changes directory to the top of the tree 
****-- c_patch: Recover working tree to base version and then applying FSL android
patch
$ c_patch /opt/android_N7.1.2_2.0.0_source/code/N7.1.2_2.0.0/ imx_N7.1.2_2.0.0-ga
If everything is OK, "c_patch" generates the following output to indicate the
successful patch:
*****************************************************************
Success: Now you can build the Android code for FSL i.MX platform
*****************************************************************
```
### <span id="page-4-0"></span>**Apply Embedian's i.MX6 platforms' patches**

```
$ cd ~/android/smarcfimx6/n_712_200_build/device
```
- \$ git clone http://git.embedian.com/developer/smarc-fimx6-android.git embedian
- \$ cd embedian
- \$ git checkout smarc-n7.1.2\_2.0.0-ga
- \$ embedian/scripts/install.sh

## <span id="page-4-1"></span>**Build Android Images**

Change to Android top level directory.

```
$ cd ~/android/smarcfimx6/n_712_200_build
$ source build/envsetup.sh
$ export JAVA_HOME=/usr/lib/jvm/java-1.8.0-openjdk-amd64
$ export PATH=$JAVA_HOME/bin/:$PATH
$ lunch smarc_mx6-eng
or
$ lunch smarc_mx6-user
$ make -j4 2>&1 | tee build1-1.log
```
smarc\_mx6-user creates a production version of the Android Nougat. smarc\_mx6-eng creates an engineering version of the Android /\ Nougat. Development mode enable and development tools are available on target. The default is to build image for eMMC.

### <span id="page-4-2"></span>**Switching from eMMC build to SD card build**

The default configuration in the source code package takes internal eMMC as the boot storage. It can be changed to make the SD card as the boot storage as follows:

- 1. Remove /out/target/product/smarc\_mx6/root directory and boot\*.img.
- 2. Remove /out/target/product/smarc\_mx6/recovery directory and recovery\*.img.
- 3. Build the boot.img and recovery.img as follows:
- \$ make bootimage BUILD\_TARGET\_DEVICE=sd
- \$ make recoveryimage BUILD\_TARGET\_DEVICE=sd

### <span id="page-5-0"></span>**Images created by the Android build for Embedian SMARC-FiMX6 system**

All images will be created under *out/target/product/smarc\_mx6* directory.

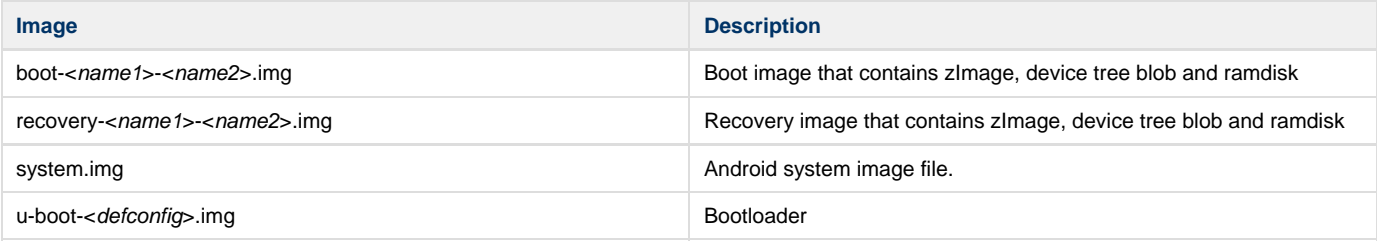

Δ

1. <name1>: smarcfimx6dl is for solo and dual lite core, smarcfimx6dq is for dual and quad core and smarcfimx6qp is for quadplus core i.MX6 processor.

- 2. <name2>: If display output is HDMI or parallel RGB, this field is not necessary. If display output is LVDS LCD, this field stands for the LVDS LCD resolutions (wvga, wxga, xga, 1080p, etc...).
- 3. <defconfig>: This is the u-boot defconfig file. If you use quad core and 1GB DDR3L memory, SER3 as your console output port, the u-boot file that you should use is u-boot-smarcfimx6\_quad\_1g\_ser3\_android\_defconfig.imx. If you use dual lite core and use SER3 as console output, the u-boot file that you should use is u-boot-smarcfimx6\_dl\_1g\_ser3\_android\_defconfig.imx.

## <span id="page-5-1"></span>**Setup Bootloader**

U-Boot boots from on-module SPI NOR flash, and the rest of the Android images will be loaded from SD card or on-module eMMC.

To flash u-boot into on-module SPI NOR flash. First, you need to prepare for a new SD card and insert into your Linux host PC. The u-boot-<defc onfig>.imx is pre-installed in SPI NOR flash at factory default. SMARC-FiMX6 is designed to always boot up from SPI NOR flash and to load other Android images based on the setting of BOOT\_SEL. If users need to fuse their own u-boot or perform u-boot upgrade. This section will instruct you how to do that.

For these instruction, we are assuming: DISK=/dev/mmcblk0, "lsblk" is very useful for determining the device id.

\$ export DISK=/dev/mmcblk0

Erase SD card:

\$ sudo dd if=/dev/zero of=\${DISK} bs=1M count=16

Create Partition Layout:

**With util-linux v2.26, sfdisk was rewritten and is now based on libfdisk**.

```
sfdisk
$ sudo sfdisk --version
sfdisk from util-linux 2.17.1
```
Create Partitions:

```
sfdisk >=2.26.x
ന
   $ sudo sfdisk ${DISK} <<- EOF
```

```
1M,48M,0x83,*
,,,-
EOF
```

```
sfdisk <=2.25
   $ sudo sfdisk --in-order --Linux --unit M ${DISK} <<-__EOF__
   1,48,0x83,*
   ,,,-
   EOF
```
Format Partitions:

```
for: DISK=/dev/mmcblk0
$ sudo mkfs.vfat -F 16 ${DISK}p1 -n boot
for: DISK=/dev/sdX
$ sudo mkfs.vfat -F 16 ${DISK}1 -n boot
```
Mount Partitions:

**On some systems, these partitions may be auto-mounted...**

```
$ sudo mkdir -p /media/boot/
for: DISK=/dev/mmcblk0
$ sudo mount ${DISK}p1 /media/boot/
for: DISK=/dev/sdX
```
\$ sudo mount \${DISK}1 /media/boot/

Copy u-boot-<defconfig>.imx to the boot partition.

**~/android/smarcfimx6/n\_712\_200\_build/out/target/product/smarc\_mx6**

```
$ sudo cp -v u-boot-<defconfig>.imx /media/boot/u-boot.imx
```
### <span id="page-6-1"></span><span id="page-6-0"></span>**Install Bootloader**

#### **If SPI NOR Flash is not empty (Factory Default)**

Fuse u-boot.imx to the SPI NOR flash.

Insert the SD card that you just made into EVK-STD-CARRIER SD card slot. Stop at U-Boot command prompt (Press any key when booting up). Copy and Paste the following script under u-boot command prompt.

#### **u-boot command prompt**

```
U-Boot# mmc rescan; mmc dev; load mmc 0:1 0x10800000 u-boot.imx; sf probe; sleep 2; sf erase 0 0xc0000;
sf write 0x10800000 0x400 80000
```
#### **If SPI NOR Flash is empty**

In some cases, when SPI NOR flash is erased or the u-boot is under development, we need a way to boot from SD card first. Users need to shunt cross the **TEST#** pin to ground. In this way, SMARC-FiMX6 will always boot up from SD card.

Insert the same SD card into your host Linux PC.

Copy u-boot.imx to the SD card.

**~/android/smarcfimx6/n\_712\_200\_build/out/target/product/smarc\_mx6**

Insert the SD card into EVK-STD-CARRIER. Stop at U-Boot command prompt (Press any key when booting up). Copy and Paste the following script under u-boot command prompt (assuming that you have u-boot-<defconfig>.imx copy to the first partition of your SD card.)

#### **u-boot command prompt**

```
U-Boot# mmc rescan; mmc dev; load mmc 0:1 0x10800000 u-boot.imx; sf probe; sleep 2; sf erase 0 0xc0000;
sf write 0x10800000 0x400 80000
```
## <span id="page-7-0"></span>**Setup SD card**

Prepare for the othe SD card that is differmt from the one for bootloader. Insert into your Linux host PC

```
$ cd ~/android/smarcfimx6/n_712_200_build/
$ sudo ./emb-mksdcard.sh -f <name1>-<name2> /dev/sdX;sync
```
1. <name1>: smarcfimx6dl is for solo and dual lite core and smarcfimx6dq is for dual and quad core *i.MX6* processor. 2. <name2>: If display output is HDMI or parallel RGB, this field is not necessary. If display output is LVDS LCD, this field stands for the LVDS LCD resolutions (wvga, wxga, xga, 1080p, etc...).

3. The u-boot built in this script is to boot up from SD card (with **TEST#** shunt cross to ground).

## <span id="page-7-1"></span>**Setup eMMC**

Δ

First, make sure the images that you built is for eMMC.

Setup eMMC for Android is a bit complex, but trivial. There are a couple of ways to achieve it.

### <span id="page-7-2"></span>**Use MFG Tools v2**

NXP/Freescale provides with a way to boot up, partition, format, and program images into eMMC. User can go to NXP's website to download mfgtool and follow their guide to achieve it. We will leave it to users if you would like to use this method to set up your eMMC. Make sure that the FORCE\_RECOV# pin has to be shunt to Ground when using this tool.

### <span id="page-7-3"></span>**Use a Ubuntu 14.04 Bootable SD card**

The second way that we also recommend is to make a bootable Ubuntu 14.04 SD card for SMARC-FiMX6. User go to our [Linux Development](http://developer.embedian.com/display/LOS/SMARC-FiMX6) [Site](http://developer.embedian.com/display/LOS/SMARC-FiMX6) to learn how to make a bootable Ubuntu 14.04 SD card. An prr-built images can be downloaded from ou[r ftp site](ftp://ftp.embedian.com/public/smarcfimx6_ubuntu/). Users can download those images and follow the "Setup SD card" section from our Linux development site. Once it done, you can copy the emb-mksdcard.sh scipt and all Android images into your home directory. Follow exactly what you did for SD card, but now, eMMC device will be emulated as /dev/mmcblk3.

\$ sudo ./emb-mksdcard.sh -f <name1>-<name2> /dev/mmcblk3;sync

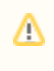

1. <name1>: smarcfimx6dl is for solo and dual lite core and smarcfimx6dq is for dual and quad core i.MX6 processor. 2. <name2>: If display output is HDMI or parallel RGB, this field is not necessary. If display output is LVDS LCD, this field stands for the LVDS LCD resolutions (wvga, wxga, xga, 1080p, etc...).

<span id="page-7-4"></span>Power off and set BOOT\_SEL to OFF ON ON and you will be able to boot up your Android from on-module eMMC.

### **Use USB Fastboot**

The third way is to use Android USB fast boot. This way will work only when the on-module eMMC is partitioned and formatted. To partition and format the on-module eMMC. You can use the SD card mentioned above.

```
$ sudo ./emb-mksdcard.sh -np /dev/mmcblk3
```
Once you have your on-module eMMC partitioned and formated.

On your Linux host PC, you need to install Android tools.

\$ sudo apt-get install android-tools-adb android-tools-fastboot

**Connect the device with host PC at fastboot mode:**

- 1. Connect a USB OTG cable from the target board OTG port to a your host machine USB HOST port.
- 2. Power up the board and hit return/space to stop the boot at U-Boot.
- 3. type **fastboot** in the U-Boot command line.

**On the Host PC:**

```
$ sudo fastboot flash boot out/target/product/smarc_mx6/boot-<name1>-<name2>.img
$ sudo fastboot flash recovery
out/target/product/smarc_mx6/recovery-<name1>-<name2>.img
$ sudo fastboot flash system out/target/product/smarc_mx6/system.img
$ sudo fastboot reboot
```
## <span id="page-8-0"></span>**Android Recovery Mode**

### <span id="page-8-1"></span>**Enter board in Android Recovery mode**

Shunt LID# pin to ground will enter Android Recovery mode.

### <span id="page-8-2"></span>**Update Android Firmware**

#### <span id="page-8-3"></span>**Generate OTA Packages**

For generating "OTA" packages, use the following commands:

```
$ cd ~/android/smarcfimx6/m_601_210_build/
# if Android for SD card
$ make -j4 BUILD_TARGET_DEVICE=sd otapackage 2>&1 | tee build1-1.log
# if Android for eMMC
$ make -j4 otapackage 2>&1 | tee build1-1.log
```
#### <span id="page-8-4"></span>**Install OTA Packages to device**

```
1. 
Enter to Android Recovery mode
```

```
2. 
Select menu item "apply update from ADB"
```
3. To the host system, perform the following command:

```
$ out/host/linux-x86/bin/adb sideload
out/target/product/smarc_mx6/smarc_mx6-ota-<data>-<image-id>.zip
```
Reboot the device.

Real example name for OTA package: out/target/product/smarc\_mx6/smarc\_mx6-ota-20170114-smarcfimx6dq-wvga.zip Λ

## <span id="page-9-0"></span>**Manual Operations**

## <span id="page-9-1"></span>**Build boot.img**

When you perform changes to the kernel, you may build boot.img solely instead of building the whole Android.

\$ cd ~/android/smarcfimx6/n\_712\_200\_build/

```
$ source build/envsetup.sh
```
- \$ lunch smarc\_mx6-user (or smarc\_mx6-eng)
- \$ make bootimage

### <span id="page-9-2"></span>**Toolchain setup for manual build kernel and U-Boot**

Setup the toolchain path to point to arm-eabi- tools in prebuilts/gcc/linux-x86/arm/arm-eabi-4.8/bin

```
$ export ARCH=arm
$ export
CROSS_COMPILE=~/android/smarcfimx6/n_712_200_build/prebuilts/gcc/linux-x86/arm/arm-lin
ux-androideabi-4.9/bin/arm-linux-androideabi-
```
## <span id="page-9-3"></span>**Manual build Bootloader**

#### Change directory to U-Boot

\$ cd ~/android/smarcfimx6/n\_712\_200\_build/bootable/bootloader/uboot-imx

#### Execute following commands:

```
$ make distclean
$ make smarcfimx6_quad_1g_ser3_android_defconfig
$ make -j4
```
### **Note1:**

If the board is SMARC-FiMX6-Q-2G or SMARC-FiMX6-D-2G, use \$ make ARCH=arm CROSS\_COMPILE=\${CC} smarcfimx6\_quad\_2g\_ser3\_android\_defconfig

If the board is SMARC-FiMX6-Q-1G or SMARC-FiMX6-D-1G, use \$ make ARCH=arm CROSS\_COMPILE=\${CC} smarcfimx6\_quad\_1g\_ser3\_android\_defconfig

If the board is SMARC-FiMX6-U-1G, use \$ make ARCH=arm CROSS\_COMPILE=\${CC} smarcfimx6\_dl\_1g\_ser3\_android\_defconfig

If the board is SMARC-FiMX6-S, use \$ make ARCH=arm CROSS\_COMPILE=\${CC} smarcfimx6\_solo\_ser3\_android\_defconfig

#### **Note 2:**

"ser3" stands for console debug port. In this example, we uses SER3 as debug port. If user uses SER0 as your debug port, make change to "ser0" instead. Same as SER1 and SER2.

#### **Note 3:**

The SMARC-FiMX6 module always boot up from the onboard SPI NOR flash. The factory default will be u-boot.imx pre-installed. In some cases when the SPI NOR flash is empty or needs to be upgraded. Users can shunt crossed the TEST# to ground. In this way, the SMARC-FiMX6 module will boot up to carrier SD card, if TEST# pin is shunt crossed. The u-boot.imx image are the same, the difference is how you flash u-boot.imx. This will be explained in the "Setup Bootloader" and "Setup SD card" section.

It will generate u-boot.imx file.

## <span id="page-10-0"></span>**Manual build Android Linux Kernel and modules**

\$ cd ~/android/smarcfimx6/n\_712\_200\_build/kernel\_imx

- \$ make distclean
- \$ make smarcfimx6\_android\_defconfig
- \$ make -j4 uImage LOADADDR=0x10008000 KCFLAGS=-mno-android
- \$ make -j4 modules

This will generate the uImage (kernel image) in the kernel/arch/arm/boot folder

version 1.0a,6/15/2018

Last updated 2018-06-15